Name: LED WiFi Controller

Model: WBRG Wifi

# I. Product

Welcome to use LED WiFi Controller, this controller is designed for LED strip, module etc. After easy installation and settings, you can use you Phone (IOS or Android system) to control the light. The remote control distance reach 50 meters indoor and more than 100 meters outdoor. Download AP with name Magichome Wifi, IOS or App Store

#### **Product**

1. Working Voltage: DC7.5-24V

2. Output channel: Can be used 3/2/1 channel

3. Output current: 4A\*3

- 4. Connecting method: Common anode
- 5. Dimension: L53.5\*W32\*H10mm
- 6. Remote distance: 50 meters indoor, 100 meters outdoor
- 7. Software: Android system (at least version 2.3 with WIFI function) or IOS system, Language: English/ Chinese.
- 8. Receiver sensitivity: 802.11b DSSS(-5dBm), 802.11b CCK (-10dBm), 802.11g OFDM(-15dBm)
- 9. Connect way: V+ R, G, B for LED Light, V+, V- for Power supply, ANT for WIFI signal reception.
- 10. Reset button(inside the controller): Short press: change from gradual change to strobe flash for 27 modes for RGB Version.
- 11. Long press(more than 20s): Restore to factory settings. WiFi SSID for connection is "LEDnetXXXXXXXXXX", password: "88888888". IP: 192.168.10.1

# 3. Setting the WiFi Controller

After scan the device. Search the You can change the name and password when you enter the below page:

1) Change the item name as "LED WiFi Controller":

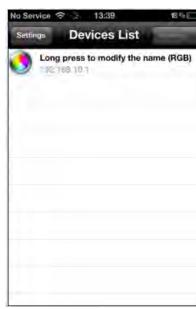

3.1

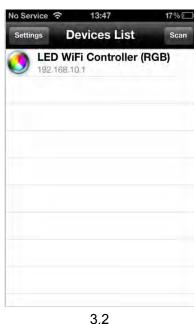

Change the WiFi SSID name and setting the connect mode for device.

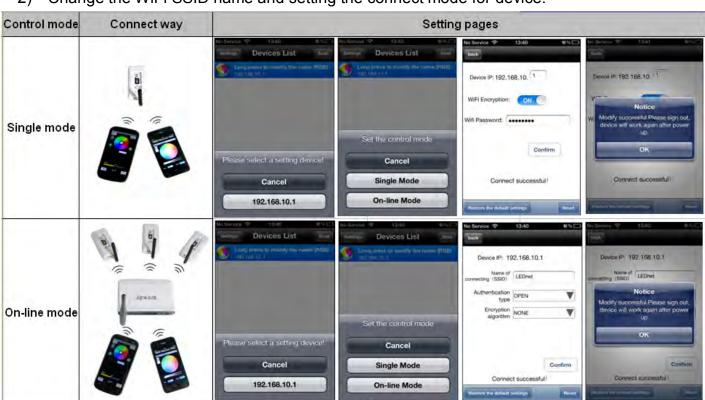

Remarks: 1. The Device IP is: 192.168.10.1—192.168.10.255, default password: 88888888. Keep in mind the new password if you change it.

- 2. For On-line mode, change the SSID to match with your Router(The default setting).
- 3. Modify successful, please sign out, device will work after power up again.

# 4. Software operating (RGB and Single Color) RGB Vision

RGB mode

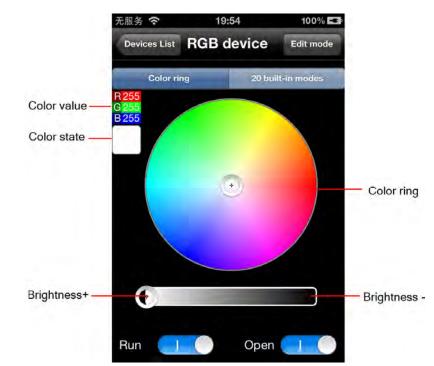

#### How to use

- 1) Color ring: Press the color ring, choose any color as your request. The Color state shows your choice.
- 2) Brightness bar: On the left, it is the Max. brightness, on the right is the Min. brightness
- 3) Run key: Invalid in static color, valid for dynamic modes.
- 4) Open: ON/OFF.
- 5) 20 built-in modes:

Press M-/M+ to choose the mode, you can adjust the speed at the same time. Total 31 grades: "1" is the fastest grade; "31" is the slowest grade. Please the built-in mode form of RGB Control.

### 20 Built-in modes

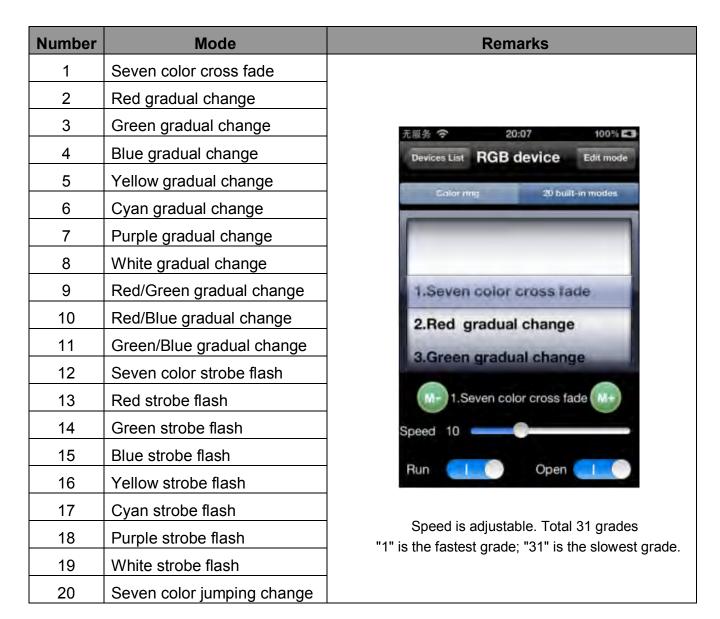

## 6) How to edit mode.

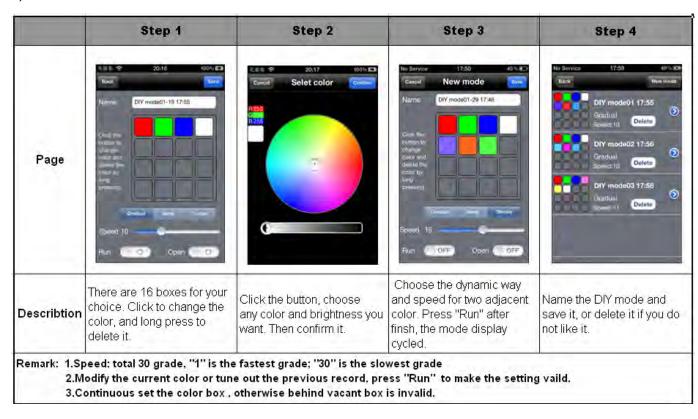

# **RGBW** Operation Interface

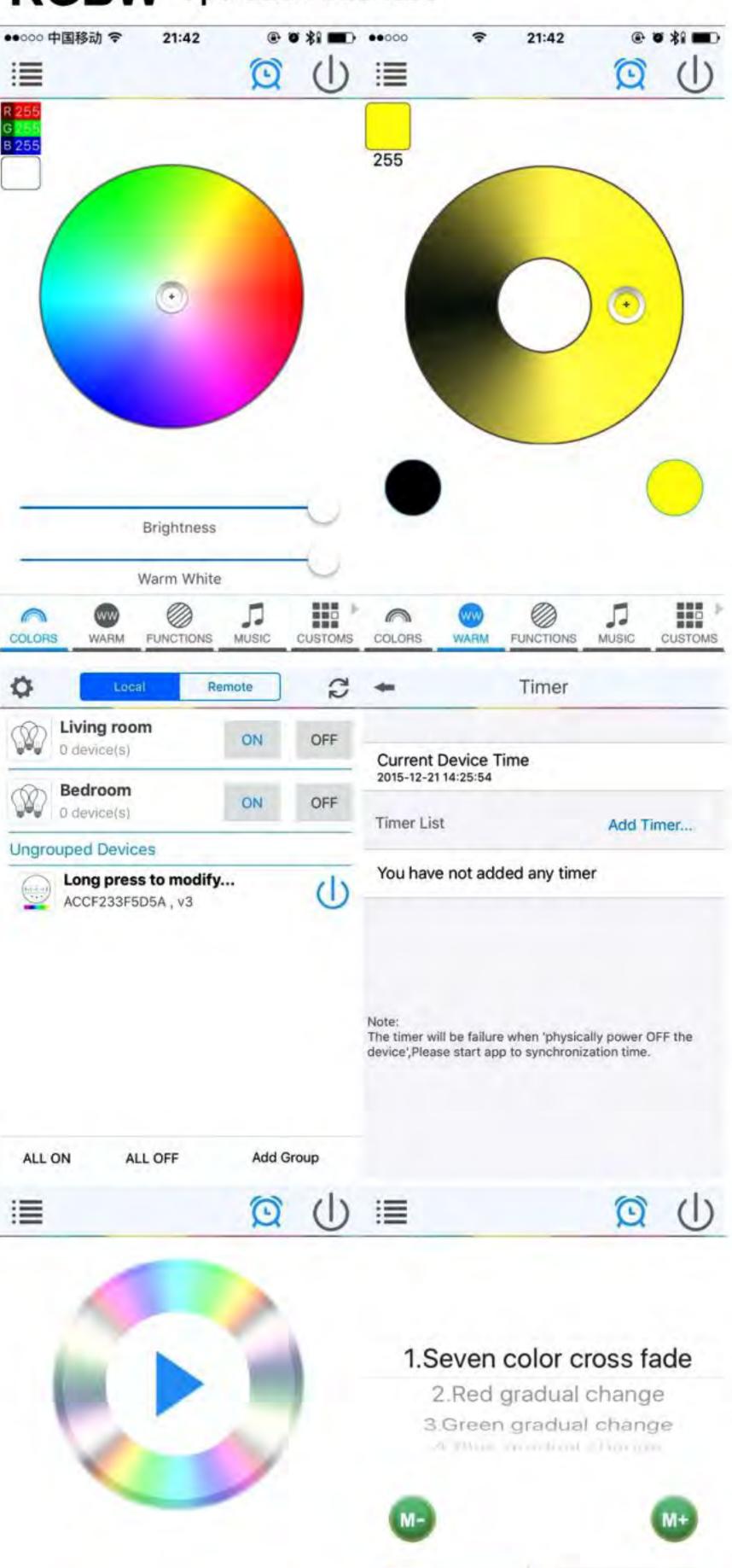

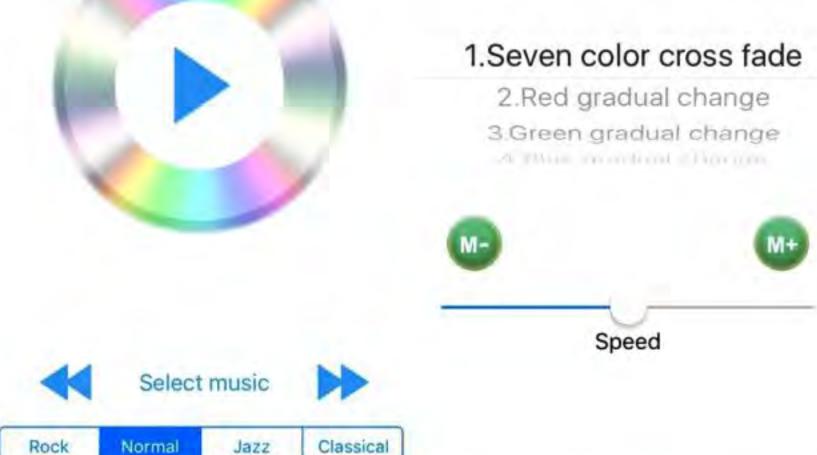

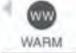

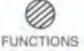

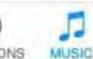

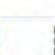

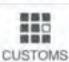

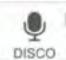

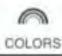

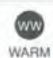

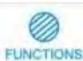

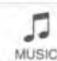

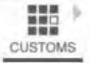

| b. Network mode:                                                                                                    | Remarks.                                                                                                    | (C) I have falled to connect to WIFI device in network mode                                                                                                    |
|----------------------------------------------------------------------------------------------------|----------------------------------------------------------------------------------------------------|----------------------------------------------------------------------------------------------------|
| Click "Selting", then set your controllers to WiFi router one by one. After controllers were connected to WiFi router, connect your phone to this WiFi router. Then, open "Magichome WiFi" app, and wait while your phone scans for WiFi controllers which were connected to this WiFi router, Now, app will show | 1. We are always improve our app. Just update app, you will enjoy all new functions of smart WiFi controller. 2. If you meet some quality problems, please don't worry. This is a smart product, if problems were caused by software, please feedback to us on app, we will solve it. | Ensure that you have entered the correct password to your router. Switch the controller and your router off. Turn on your router first and then the controller after 30 seconds. Wait for about 2 minutes before running. Magichome WiFi. |
| all controllers in "Device List". In " Device List", you can<br>select controller you want to control. How many controllers<br>app can syon control is same as how many devices your WiFi                                                                                                    | 3. Do not pour water or other liquids on the controller.                                                                                                    | If the problem still persists, then go to phone's WiFl network setting, and set WiFi controller "LEDnet" again. Then,                                                                                                    |
| router can support.                                                                                                    | FAQ:  (A) My phone cannot connect to WIFI controller in single mode.                                                                                                    | connect your controller toWiFi router in single made first.                                                                                                    |
| In network mode, you can control all controllers which were connected to WiFi router no matter your WiFi router is griling or not                                                                                                    | <ol> <li>Connect WiFi controller correctly power supply -WiFi controller - LED lighting</li> <li>Ensure phone's WiFi network Works normally Then connect your phone's WiFi network to WiFi controller</li> </ol>                                                                      | (D) My phone cannot run WiFi device  This app support these OS:Android 2.3 or above;IOSS 0 or above.                                                                                                    |
| c. Remote control by Internet:                                                                                                    | LEDnet******                                                                                                    | (E) How many WiFi controllers can be controlled by one phone in                                                                                                    |
| To control your WiFl controllers anywhere in this world.                                                                                                    | (B) I forgot WiFi controller's password in single mode.  If you forgot WiFi controller's password please power on  In network mode, how many WiFi controllers one pho                                                                                                    | single mode or network mode?  In single mode, one phone can control 1pcs WiFi controller.  In network mode, how many WiFi controllers one phone can                                                                                       |
| In network mode, you just need to keep your WIFI router online. Click the gear icon on the top-left corner to enter the setting page. Choose your WIFI controller and select "Remote"                                                                                                    |                                                                                                    | sync control is same as how many devices one WiFi router                                                                                                    |
| Settings" in th pop-up menu. Check the remote state option to change it from "unopen". Once WiFi controller restarts, you can find it in the "Remote" tab in the "Device List" page.                                                                                                    | "Reset" button is a black round button on PCB. You need to open plastic case.                                                                                                    | (F) Can I use many phones to control one WiFi controller?  Yes, you can use 8 phones to control one WiFi controller.                                                                                                    |

#### Data Parameter

- 1. Working Voltage: ☐ DC7.5-24V ☐ DC9-12V
- 2. Output channel: Can be used 3 channel
- 3. Output current: □RGB,4A\*3 □RGBW,4A\*4
- 4. Connect method: Common anode
- Dimension: L17.6\*W2.2\*H0.9mm,remole control distance:50 at outdoor
- Connect way: V+, R, G, B for LED Light, V+, V- for Power supply, ANT for WIFI signal reception.

#### II. Product Functions

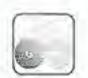

16 Million Colors

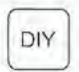

Custom mode

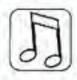

Light Dancing with Music

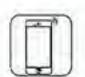

Smartphone Control

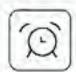

Timer Mode

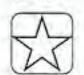

Save Favourite Colors

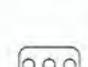

Sync Control by Group

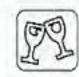

Kickstart your party

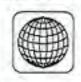

Remote control by Intenet

#### III. Instructions

#### 1.Wiring diagram

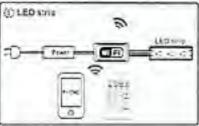

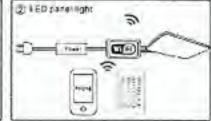

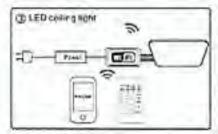

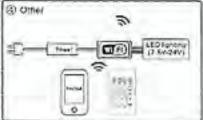

#### 2.Download free app

Search app name: "MagicHome WiFi" from IOS APP store
 or Android Google play store and install free app

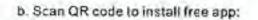

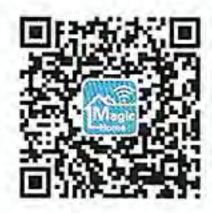

#### IV. WIFI Connection Setting

- Search for WiFi controller "LEDnet"\*\*\*\* in your phone's WiFi network and connect it
- Open "Magichome WiFi" app and wait while your phone scans for this WiFi controller.
- 3. You have three ways to control your WiFi controller:

#### a. Single mode:

click "Skip,set it next time", then go to control it directly.

In single mode, you only can control one controller once time. In addition, your phone's WiFi controller must keep connection with WiFi controller "LEDnet" in the meantime.